**Epik Instructivo Fechas Evaluación Docente**

**Universidad EAFIT**

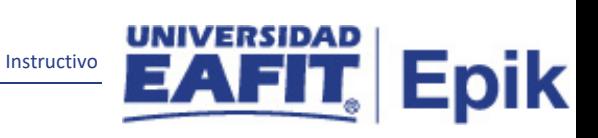

## Contenido

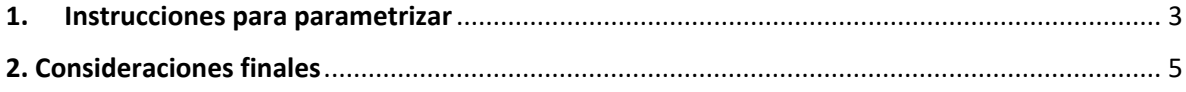

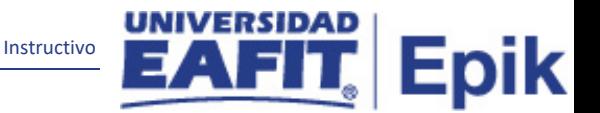

## <span id="page-2-0"></span>**1. Instrucciones para parametrizar**

**Tabla de parametrización:** En esta página se parametrizan las fechas de vigencia para la evaluación docente. fechas de inicio y fin de la evaluación. Estas fechas se definen por Grado académico y por ciclo lectivo, las fechas deben estar en el rango de las fechas iniciales y finales del ciclo.

**Ruta de Parametrización:** *Menú principal > Evaluación Docente > Definición > Fechas Evaluación Docente*

**Periodicidad de parametrización:** la periodicidad de la Actividad Cuaderno de Evaluación se realizará a demanda.

**Insumos para la parametrización:** no se requiere parametrización anterior para la creación de las actividades.

**Descripción de campos que aplican en la parametrización:**

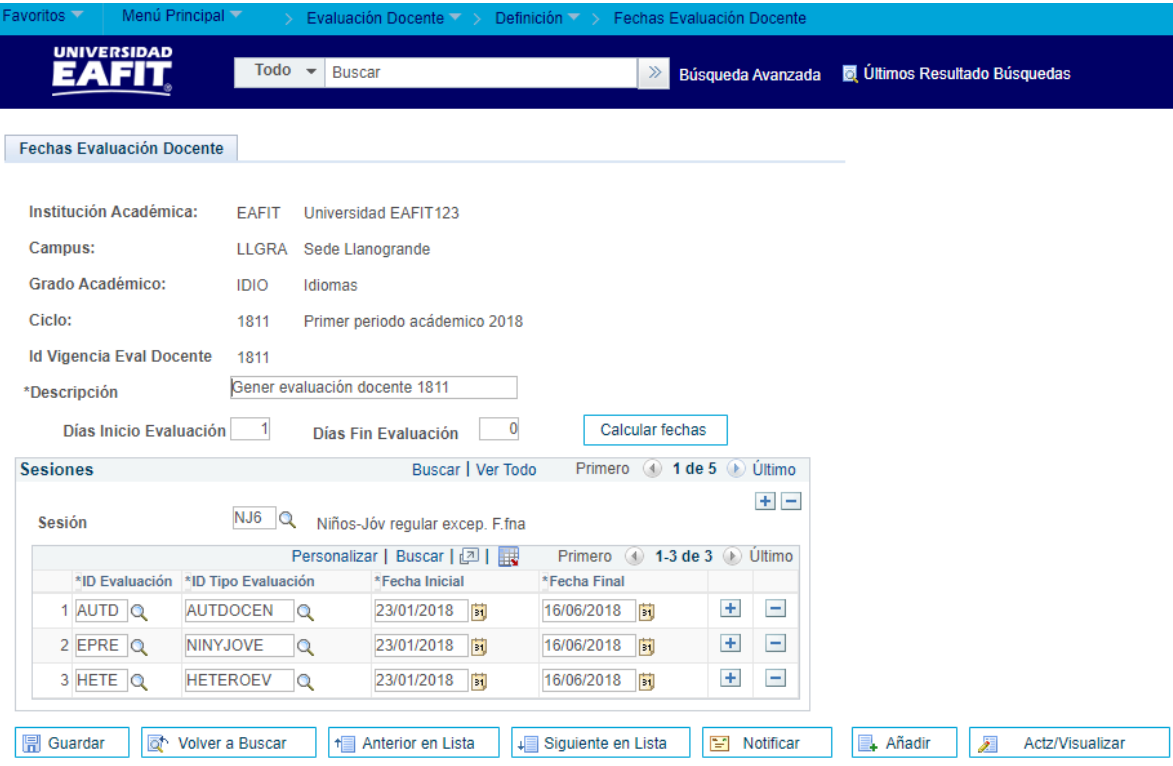

*Imagen 1: Fechas de Evaluación Docente.*

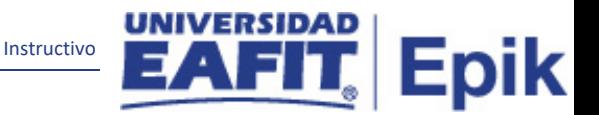

De acuerdo a la *Imagen 1* se describen los siguientes campos:

**1. (\*) Institución Académica:** institución a la que aplica la parametrización, en este caso siempre es EAFIT.

**2. (\*) Campus:** unidad administrativa académica dentro de la cual se ofrecen programas y cursos en los diferentes grados académicos.

Equivale actualmente a las sedes de la Universidad: Medellín, Llanogrande, Pereira y Bogotá.

**3. (\*) Grado Académico:** es el nivel de estudio en los que se agrupan las diferentes ofertas de los programas que tiene la Universidad; ej.: Pregrado, Posgrado, Idiomas, Educación para toda la vida.

En los grados académicos se encuentran los programas, planes y cursos académicos que ofrece la institución.

**4. (\*) Ciclo:** periodo de tiempo administrativo en el cual se definen las sesiones para el desarrollo de las actividades académicas de un grado académico. Se identifica por un campo de cuatro caracteres.

Ejemplo Idiomas: 1716 y 1811

• Primeros dos dígitos (17): Año del calendario

• Tercer dígito (1): Identificador del grado académico, en este ejemplo el 1 hace referencia al grado académico de Idiomas

• Cuarto digito (1 o 6): Uno para primer semestre y 6 para segundo semestre

**5. (\*) Id Vigencia Eval Docente:** corresponde a la vigencia de la Evaluación Docente que será asociada al momento de ejecutar el proceso de generación de evaluaciones, en esta definición se incluyen los rangos de fechas de disponibilidad de evaluación.

**6. (\*) Descripción:** el nombre de la actividad a evaluar que se está creando, este campo permite 30 caracteres.

**7. Días Inicio Evaluación:** se relacionan los días posteriores a la fecha inicial del ciclo lectivo correspondiente, en los cuales se requiere establecer el día de inicio de la evaluación docente.

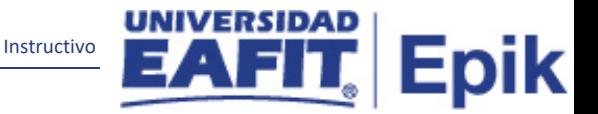

**8. Días Fin Evaluación:** se relacionan los días previos a la fecha final del ciclo lectivo correspondiente, en los cuales se requiere establecer el día final de la evaluación docente.

**9. Calcular fechas:** al dar clic en este botón se calculan automáticamente las fechas establecidas según los puntos 7 y 8.

**10. Sesión:** corresponde a la sesión que hace parte del ciclo lectivo correspondiente.

**10. \*Clase Evaluación:** se relaciona el tipo de evaluación correspondiente a la evaluación docente.

**11. \*Formulario de Evaluación:** Se relaciona el formulario de evaluación correspondiente a la evaluación docente.

**12. \*Fecha Inicial:** a partir de esta fecha se encontrará disponible la evaluación.

**13. \*Fecha Final:** corresponde al último día en la cual estará disponible la evaluación docente.

<span id="page-4-0"></span>**2. Consideraciones finales**

Ninguna.